Министерство образования и науки Республики Хакасия Государственное автономное образовательное учреждение Республики Хакасия «Саяногорский политехнический техникум» (ГАПОУ РХ СПТ)

> УТВЕРЖДАЮ Директор ГАПОУ РХ СПТ  $_K$ аркавина Н.Н. Приказ № 81-О от «30» 08.2023г

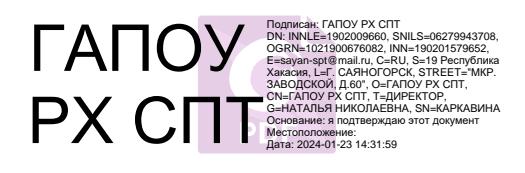

## **Контрольно-измерительные материалы учебной дисциплины «Основы строительного черчения»** по специальности среднего профессионального образования

**08.02.01 Строительство и эксплуатация зданий и сооружений**

Контрольно измерительные материалы по учебной дисциплине: УД **Техническое черчение**  разработана на основе Федерального государственного образовательного стандарта (далее – ФГОС) по специальности подготовки специалистов среднего звена (далее – ПССЗ): 08.02.01 Строительство и эксплуатация зданий и сооружений, утверждённого приказом Министерства образования и науки РФ от 10 января 2018 г. N 2.

# РАССМОТРЕНО

СОГЛАСОВАНО

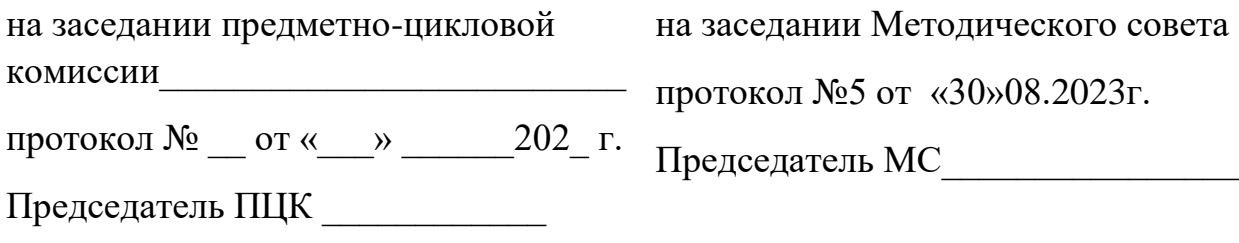

Организация-разработчик: ГАПОУ РХ «Саяногорский политехнический техникум»

Разработал: Емцов И.Е. Мастер п/о

#### **1 Общие положения**

Контрольно-измерительные материалы (КИМ) предназначены для контроля и оценки образовательных достижений обучающихся, освоивших программу учебной дисциплины «Компьютерная графика».

КИМ включают контрольные материалы для проведения текущего контроля КИМ разработаны на основании следующих документов:

- программы подготовки специалистов среднего звена (ППССЗ)

08.02.01 «Строительство и эксплуатация зданий и сооружений»

- рабочей программы учебной дисциплины «Техническое черчение».

#### **2 Результаты освоения дисциплины, подлежащие проверке**

# **Результаты обучения (освоенные умения, усвоенные знания)**

*знать:*

- правила работы на персональном компьютере при создании чертежей с уче- том прикладных программ.

*уметь:*

- создавать, редактировать и оформлять чертежи на персональном компьютере с использованием прикладных программ.

### **3 Распределение оценивания результатов обучения по видам контроля**

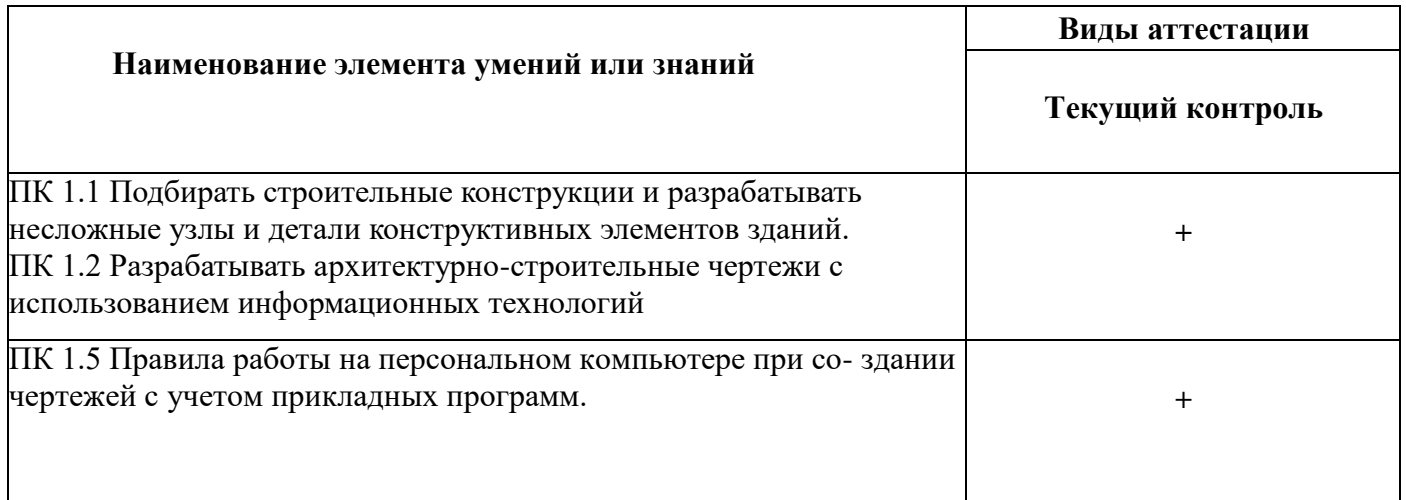

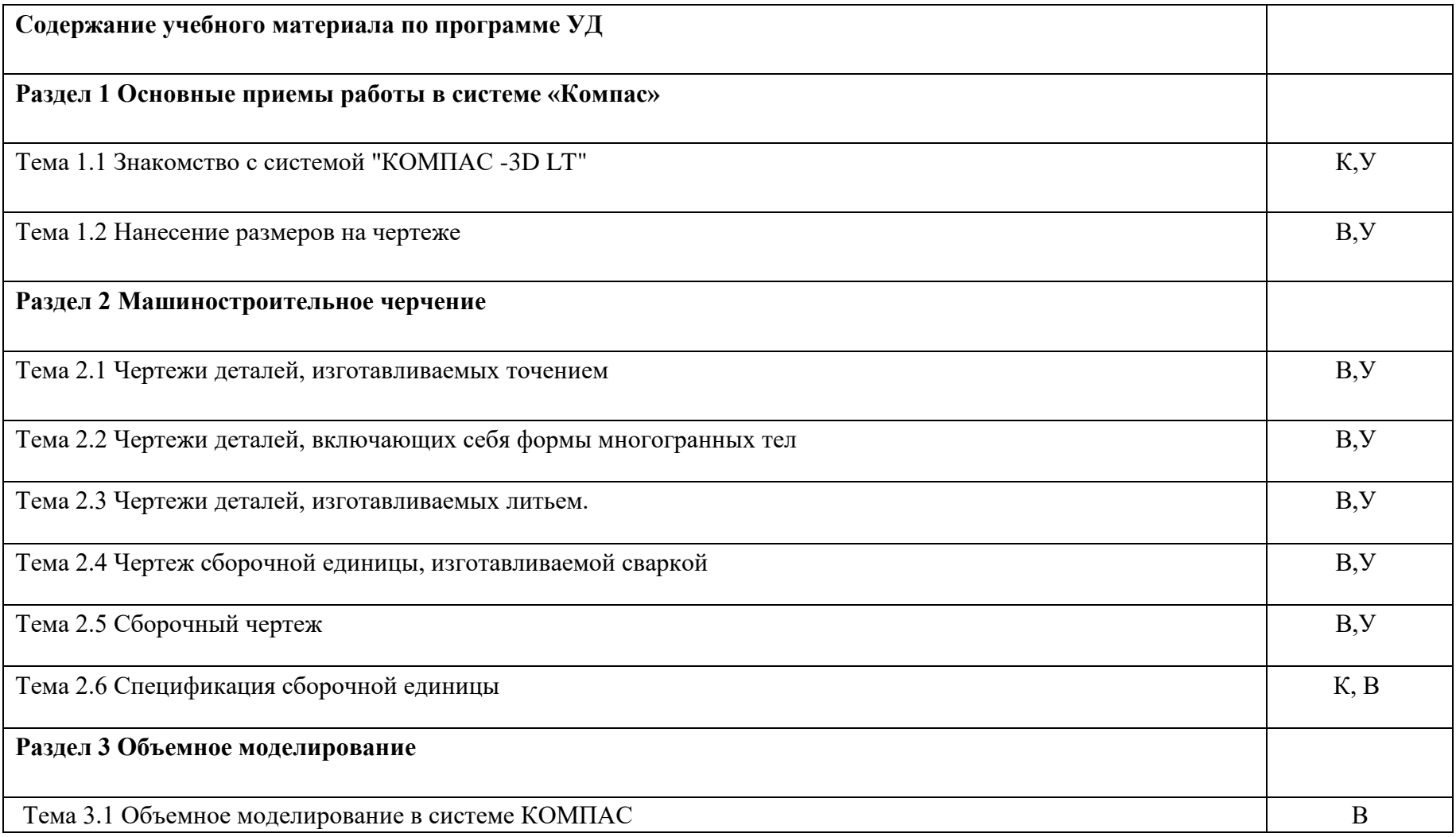

**Условные обозначения:**

У – устный опрос; К – конспект; В – выполнение практических заданий и упражнений;

#### **5 Структура контрольного задания**

#### **5.1 Текст задания для текущего контроля**

#### **Инструкция по выполнению работы**

Создать чертеж используя ПК и программу КОМПАС-3LD.

Создать указанный формат , задать указанный масштаб. Указать все необхо- димые размеры и требования к параметрам.

Постройте изображение и проставьте размеры плоской детали, показанной на рисунке. Формат чертежа А3.

Вариант 1

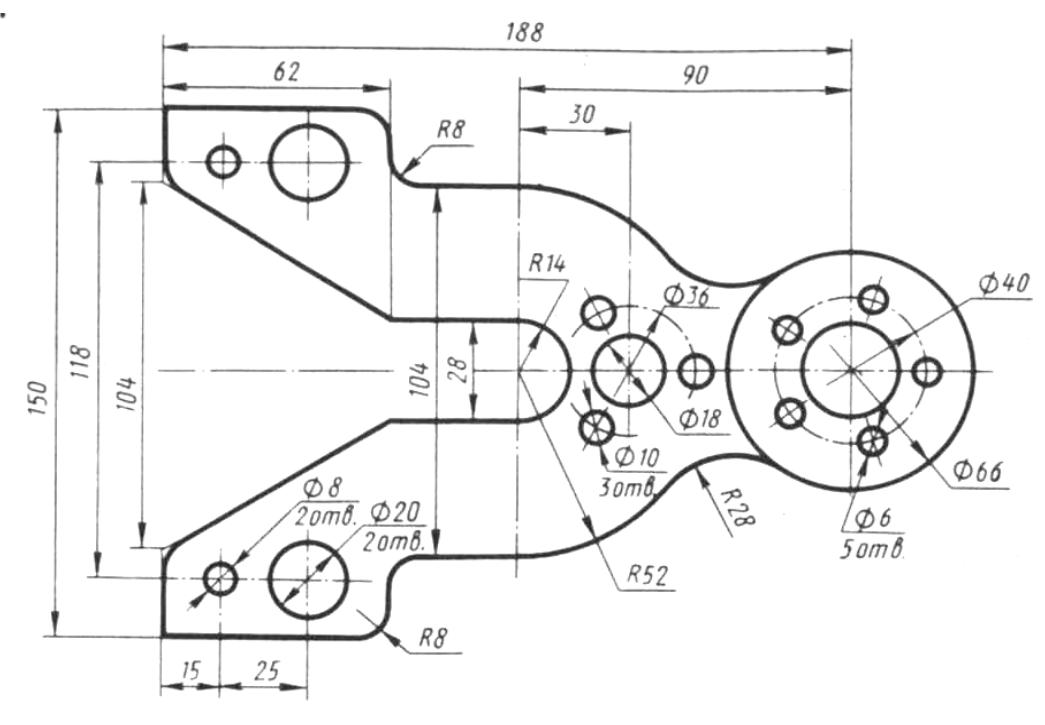

Корпус

Вариант 2

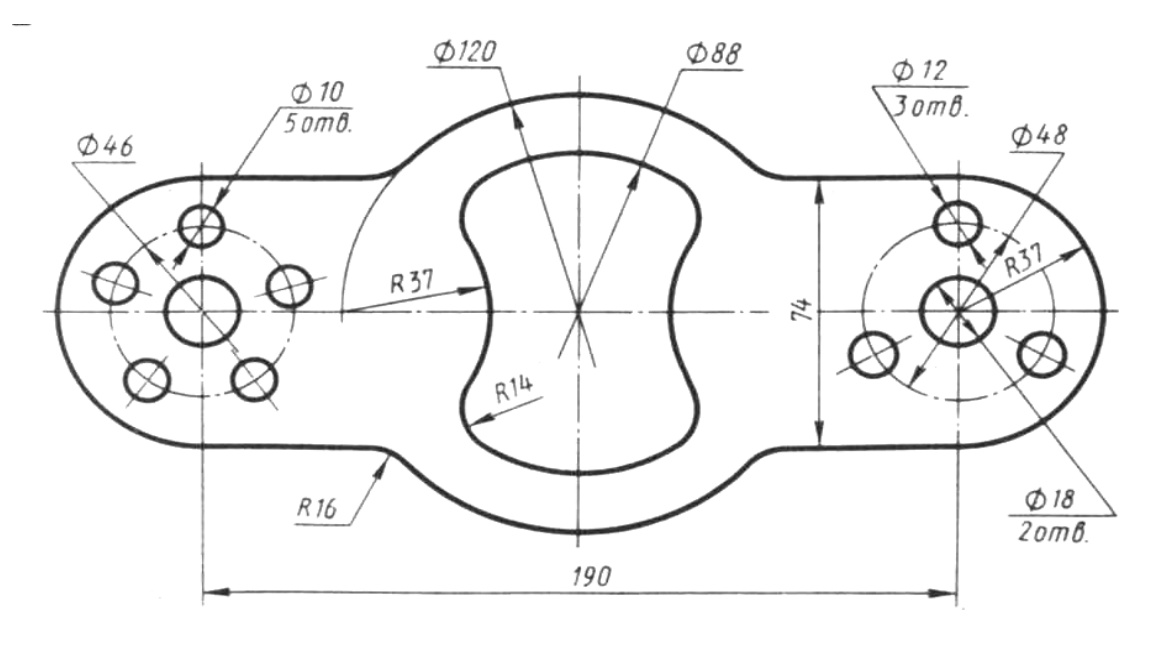

Прокладка

Вариант 3

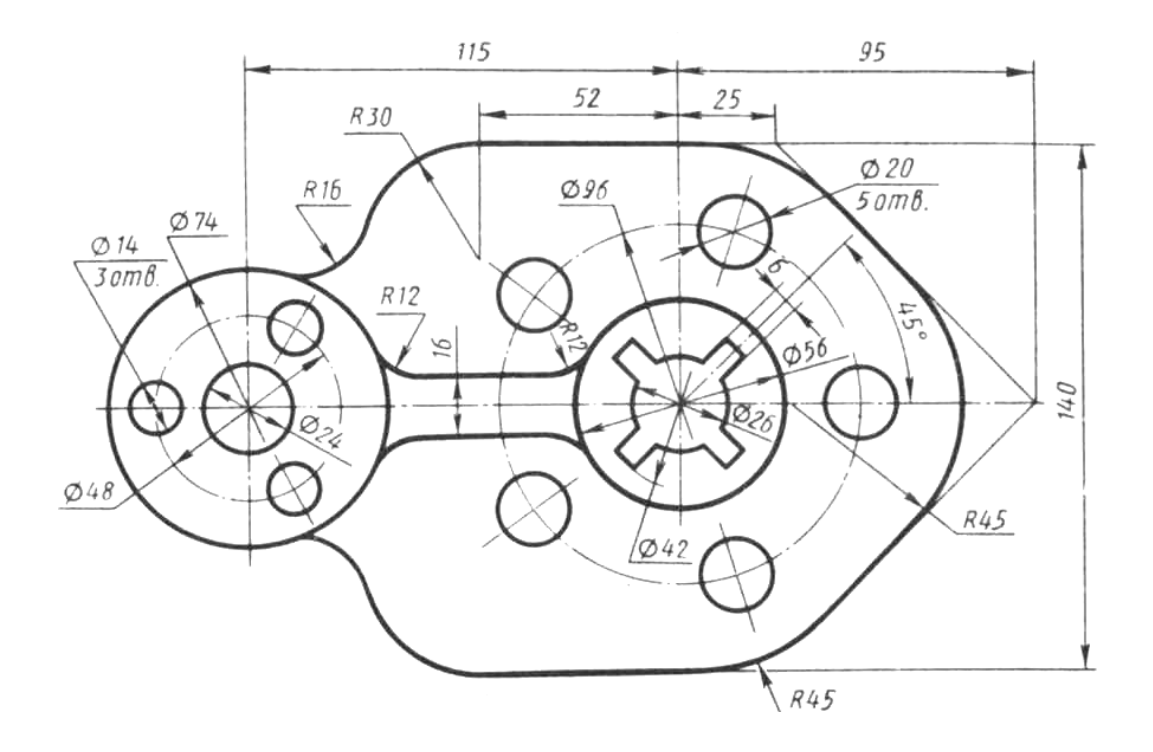

Вариант 4

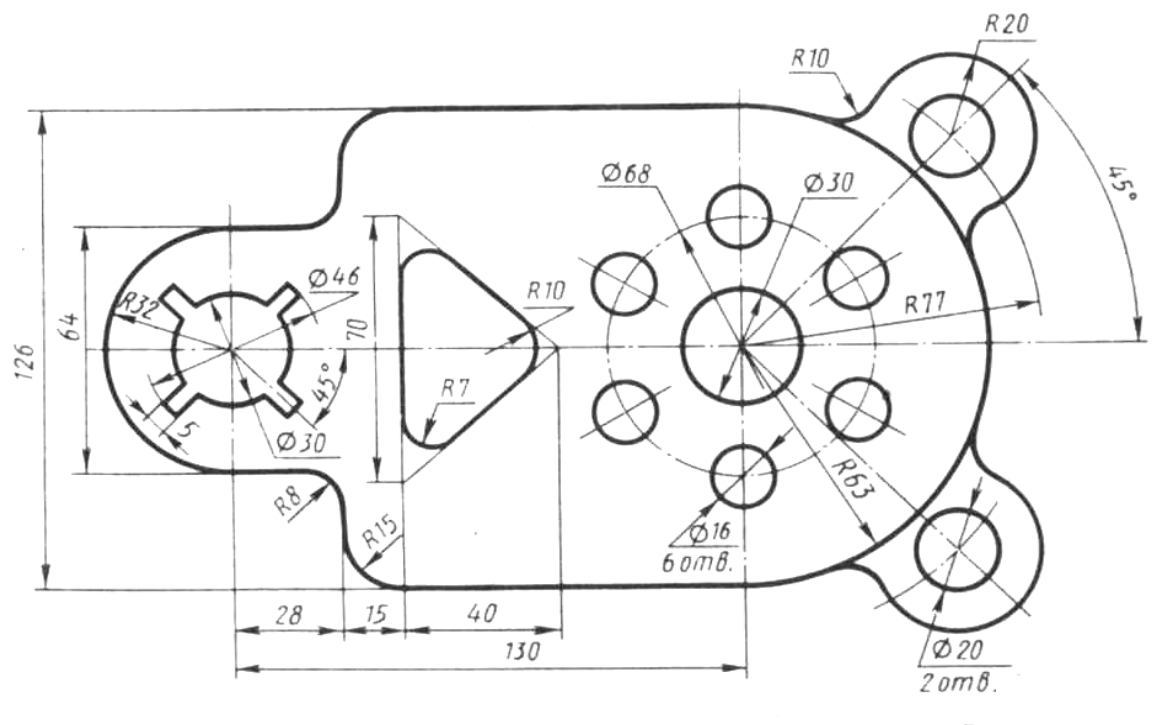

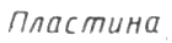

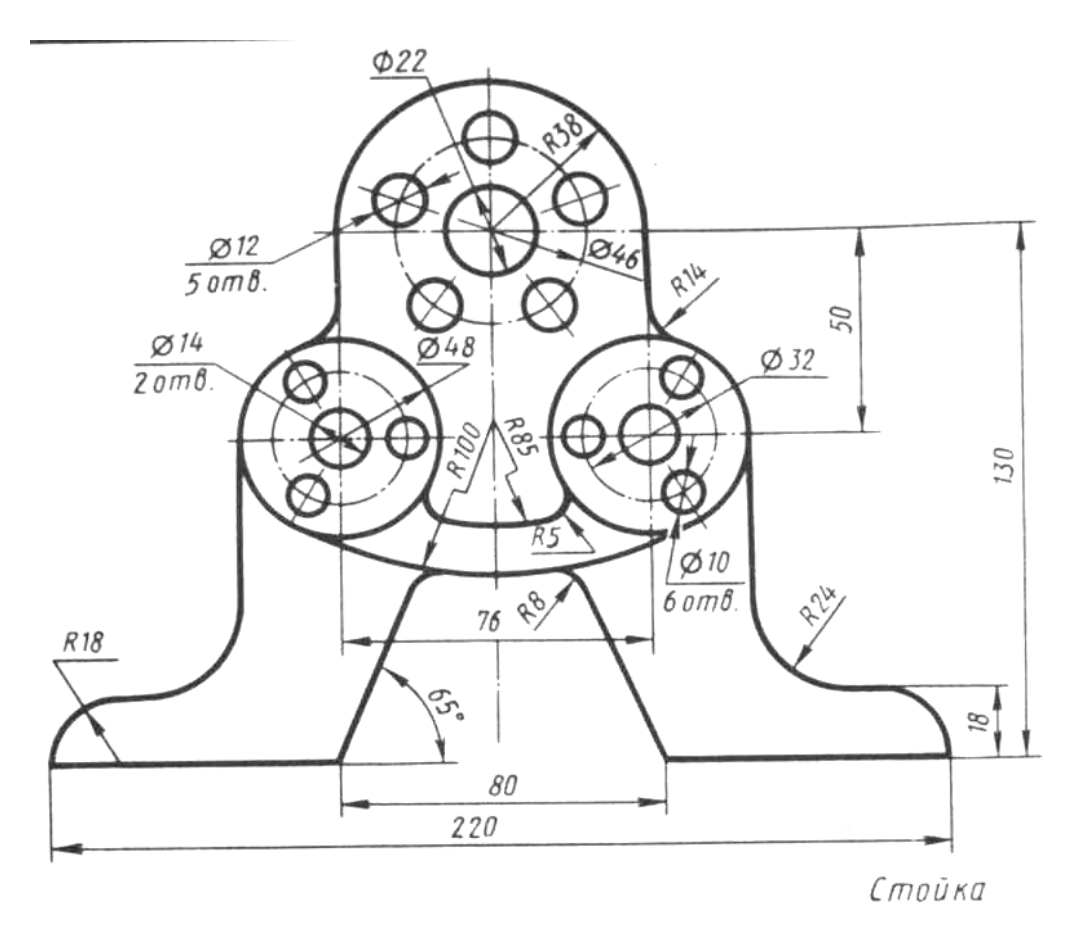

## **Время на подготовку и выполнение:**

Выполнение задания – 1ч.20 минут **Перечень** 

## **объектов контроля и оценки Таблица баллов**

# **за выполнение чертежа**

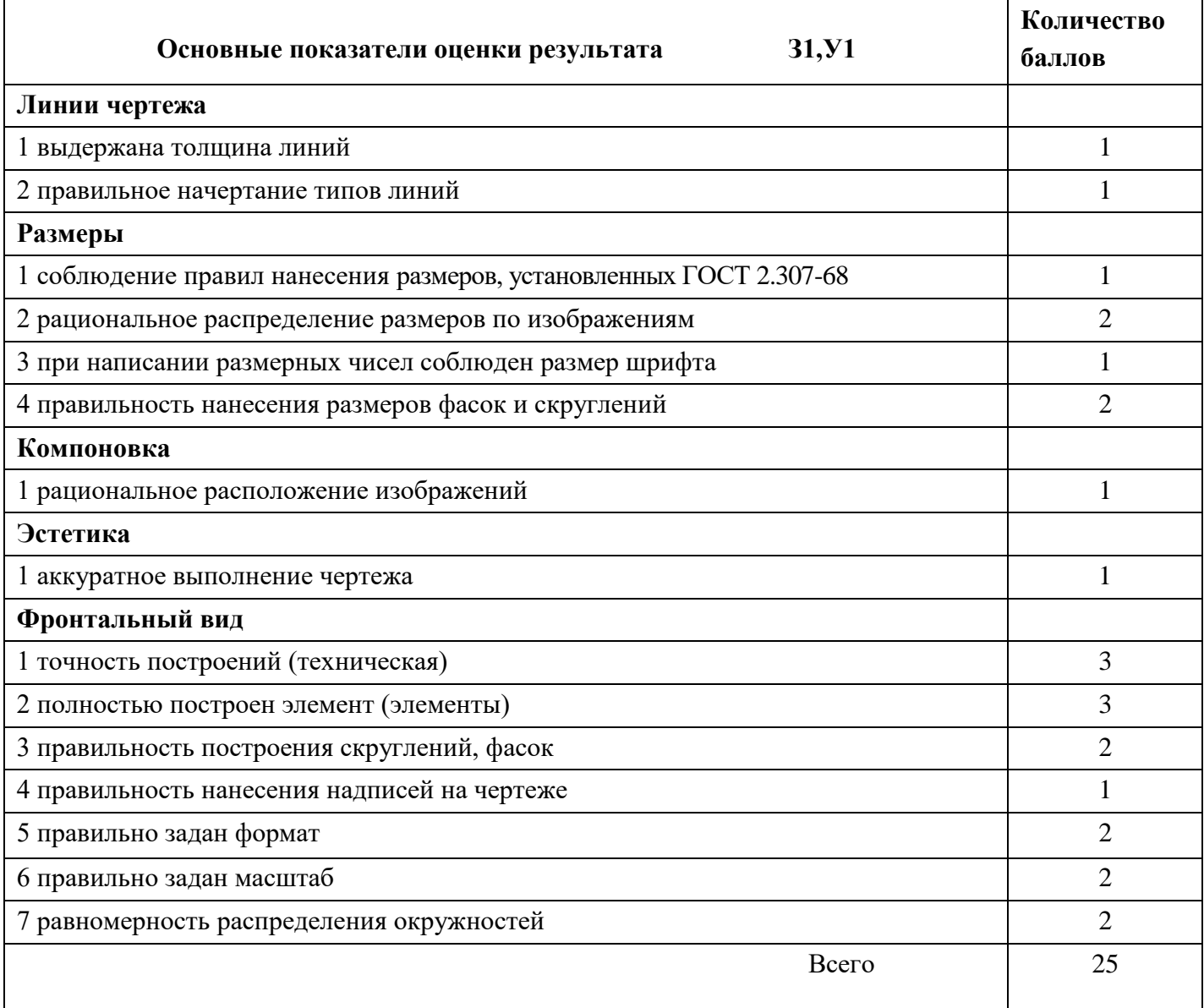

## **Шкала оценки образовательных достижений**

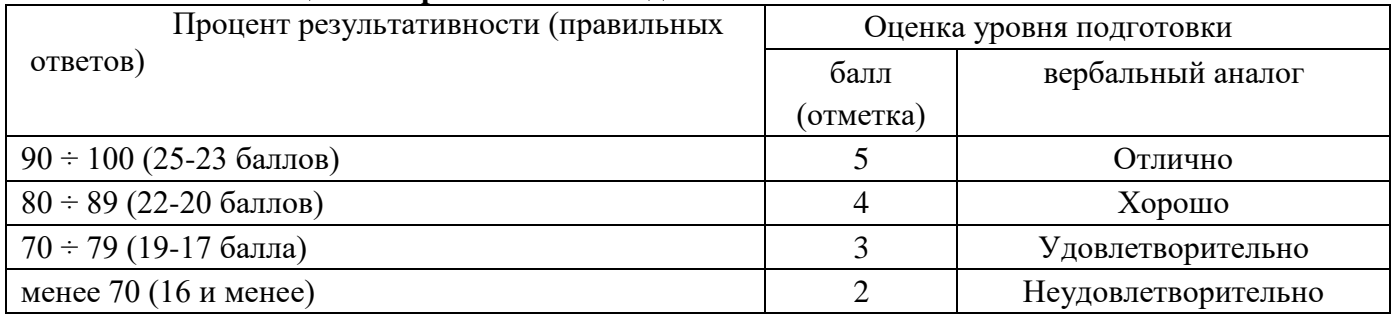

#### **Перечень материалов, оборудования и информационных источников, используемых в аттестации (при выполнении задания)**

- ПК;

- программа КОМПАС-3LD.

## **5.2 Задания для определения уровня усвоения дисциплины за семестр, по которой предусмотрена другая форма контроля.**

Контрольная работа по дисциплине « Компьютерная графика» состоит из 1 графической работы. Работа предусматривает решение профессиональных задач посредством использования ПК и программы КОМПАС-3LD , применения правил работы на персональном компьютере при создании чертежей с учетом прикладных программ.

#### ГРАФИЧЕСКАЯ РАБОТА

Вычертить предложенный чертеж на формате А3 в указанном масштабе с ис- пользованием ПК и программы КОМПАС-3LD

#### **Вариант 1**

См. приложение А

#### **Вариант 2**

См. приложение Б

#### **Вариант 3**

См. приложение В

#### **Время на подготовку и выполнение:**

Выполнение задания – 1час 20 минут

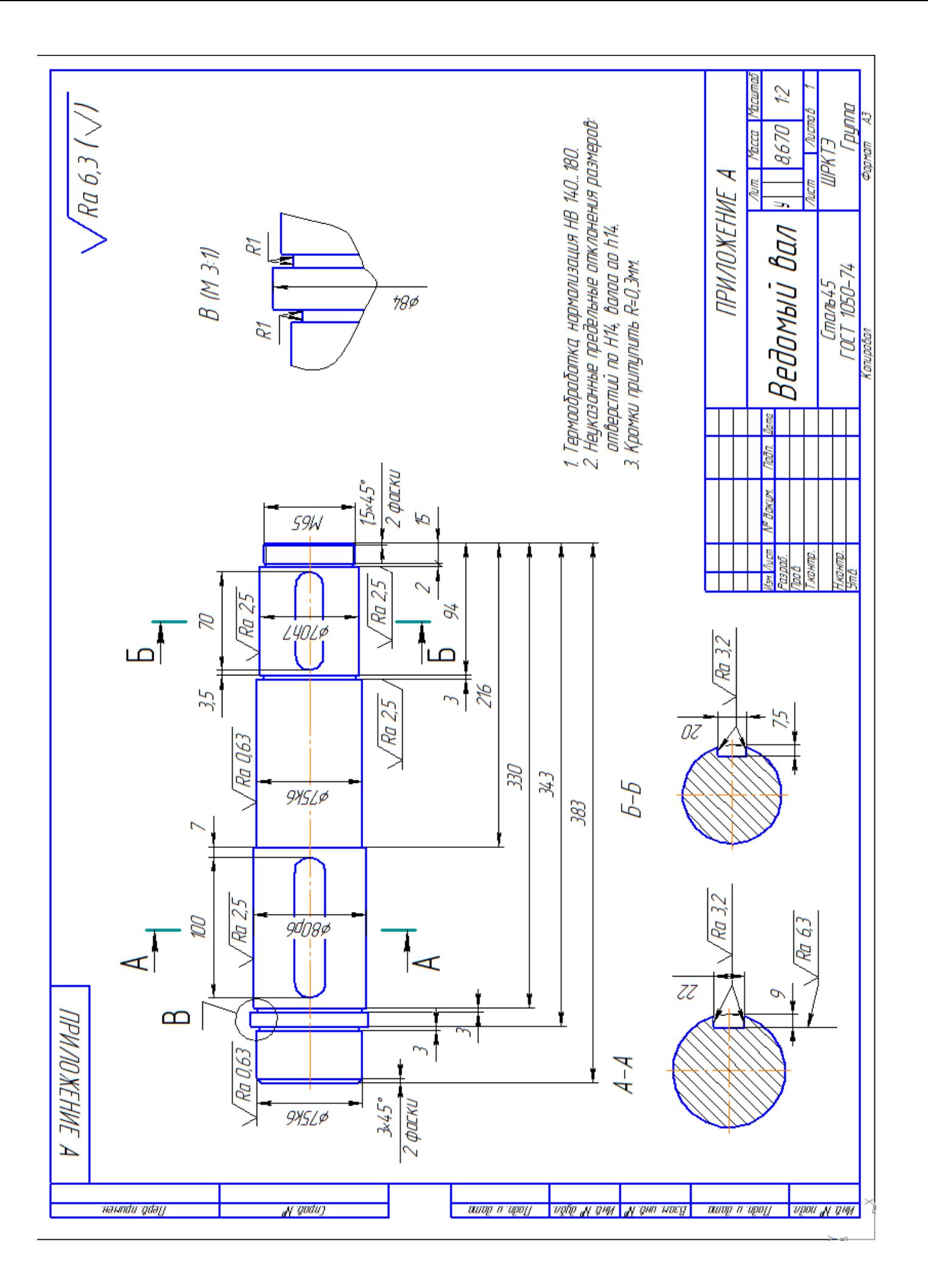

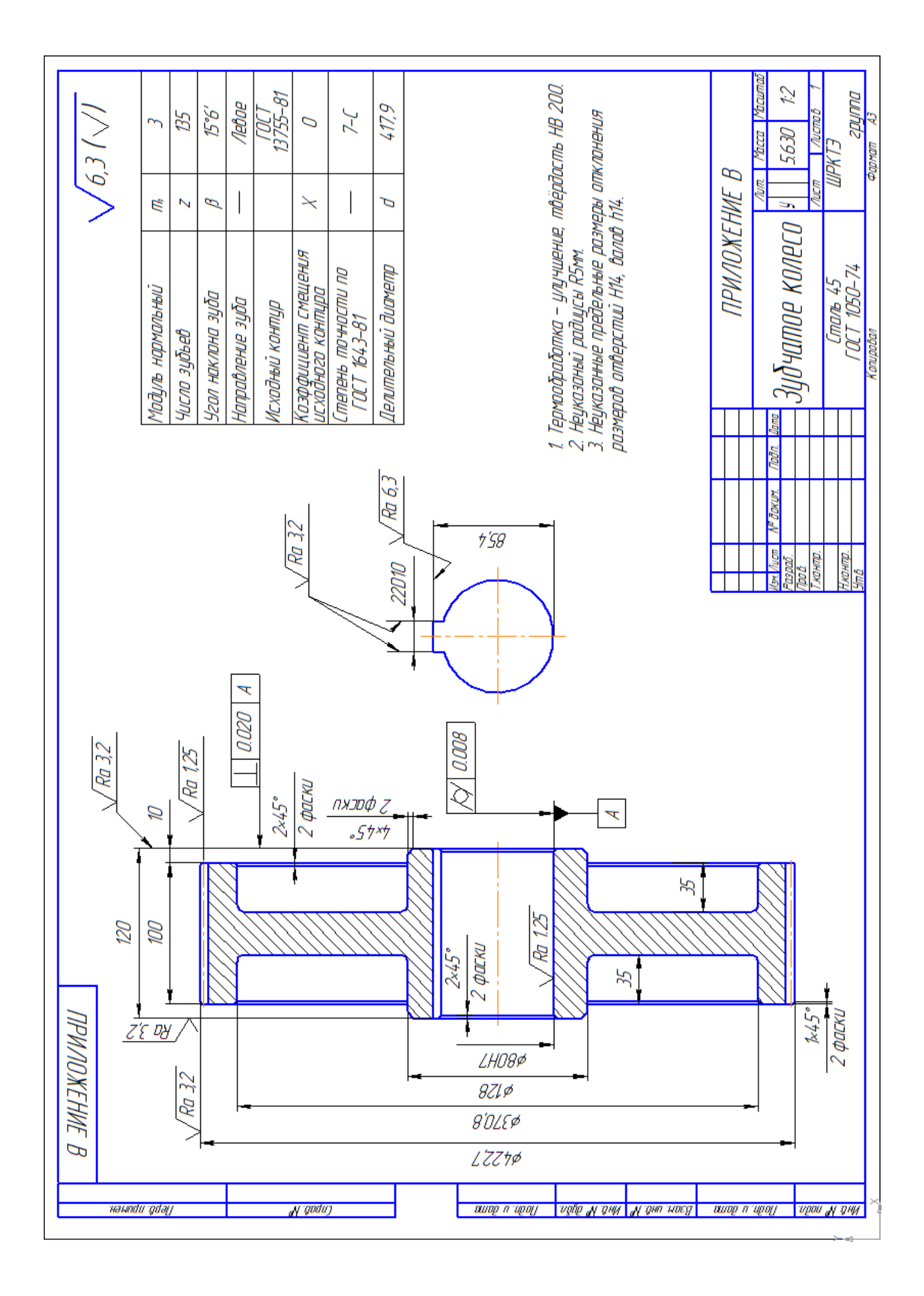

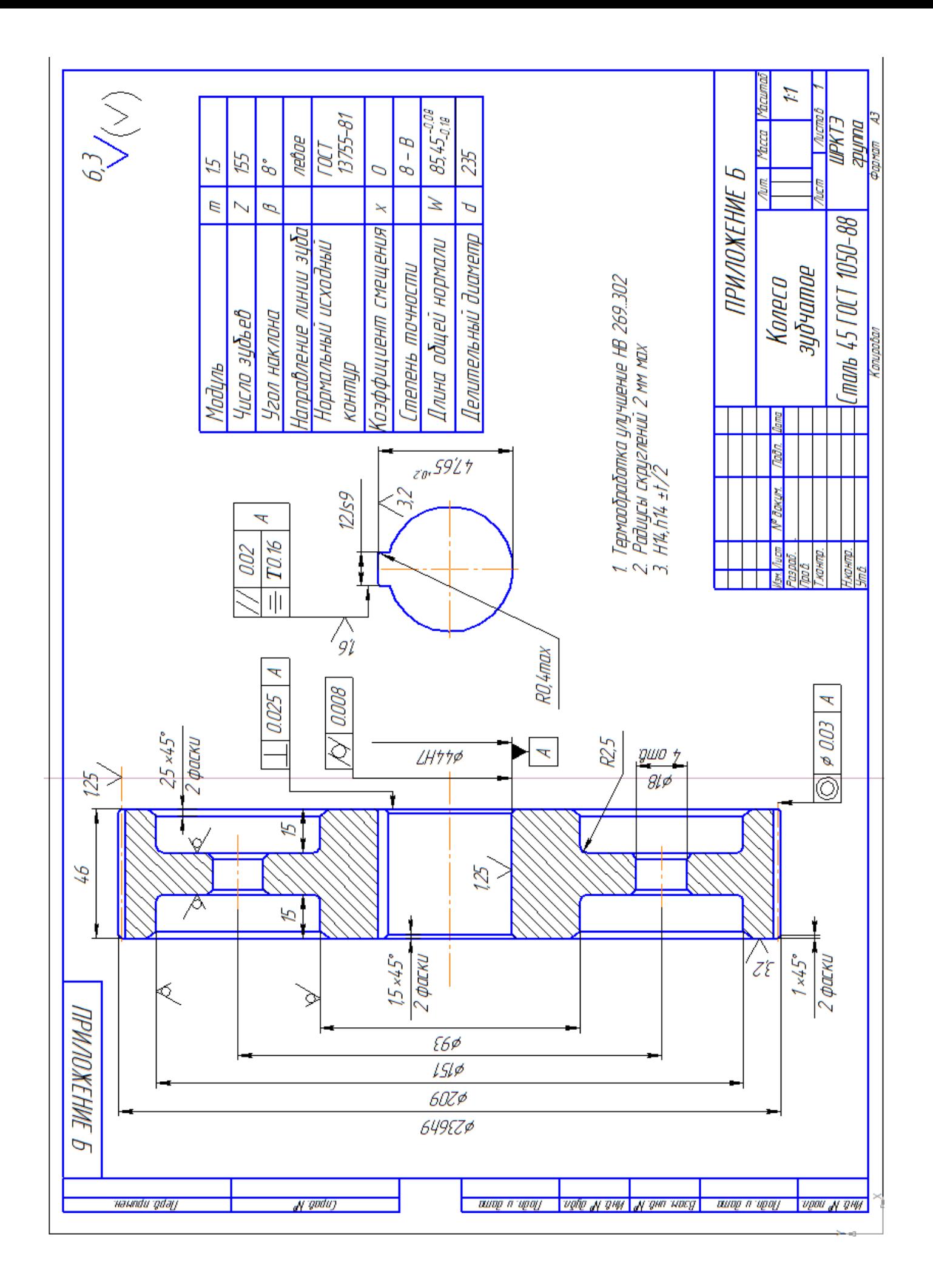

# **Перечень объектов контроля и оценки Таблица**

# **баллов за выполнение чертежа**

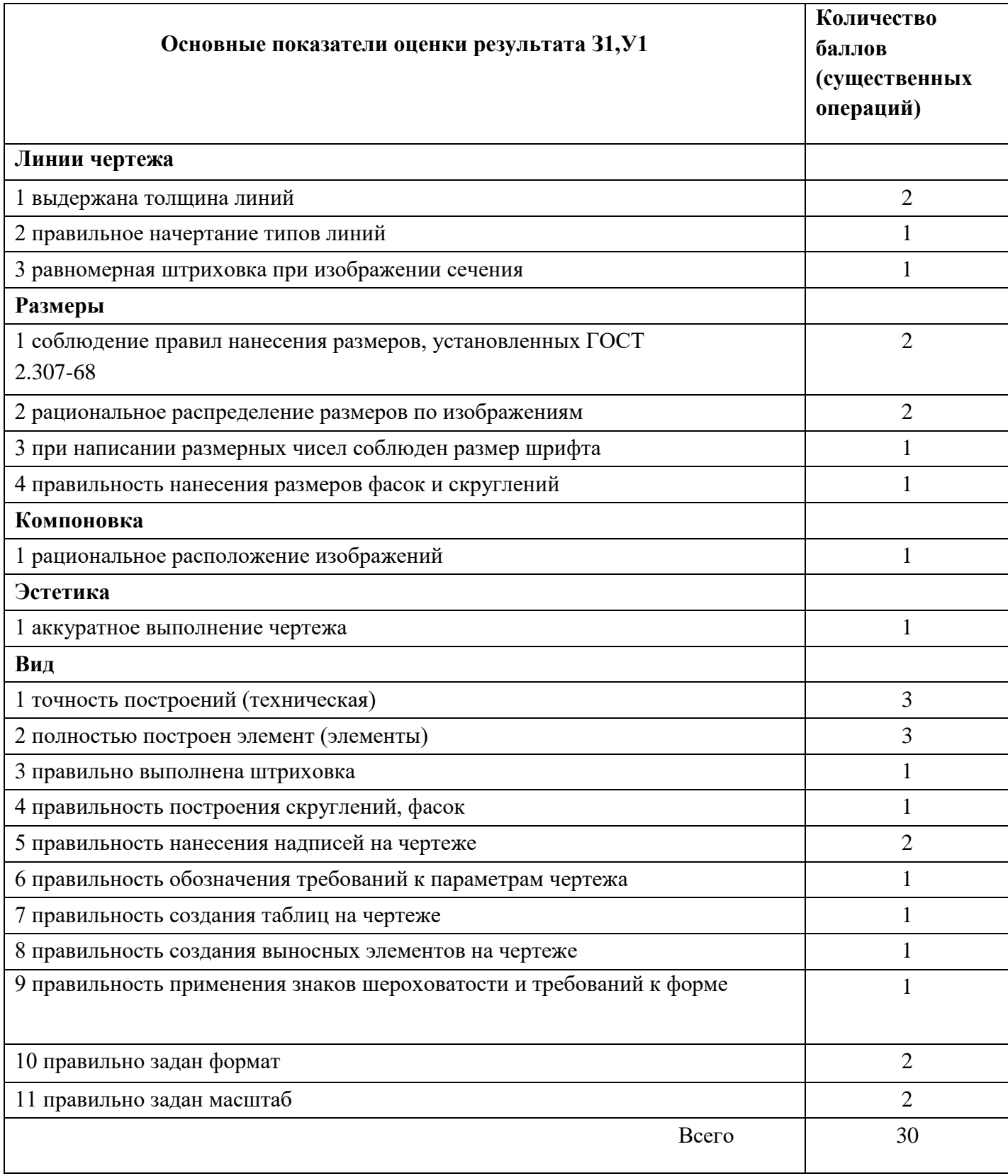

# **Шкала оценки образовательных достижений**

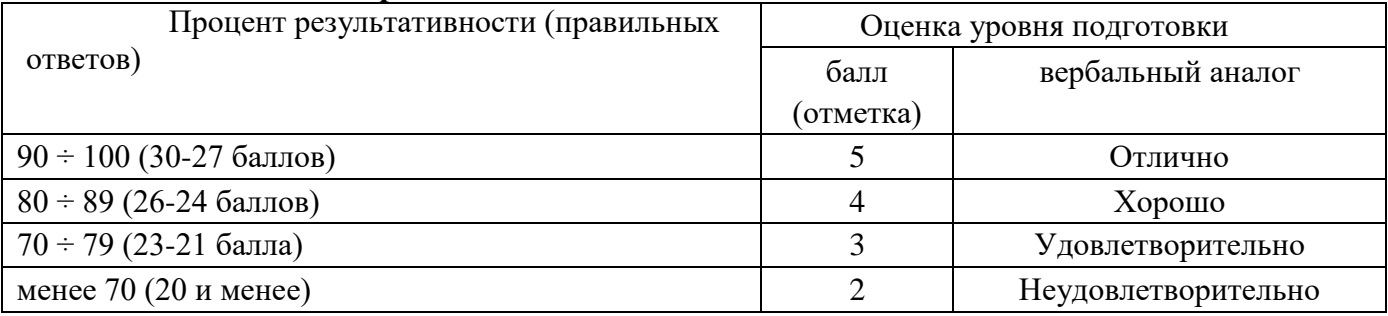

## **Перечень материалов, оборудования и информационных источников, используемых в аттестации (при выполнении задания)**

- ПК;

- программа КОМПАС-3LD